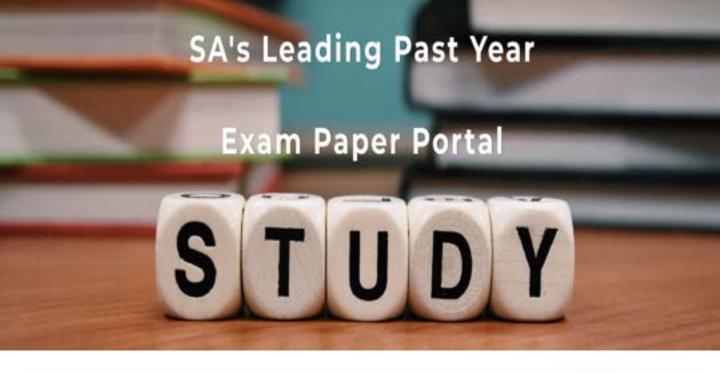

You have Downloaded, yet Another Great Resource to assist you with your Studies ©

Thank You for Supporting SA Exam Papers

Your Leading Past Year Exam Paper Resource Portal

Visit us @ www.saexampapers.co.za

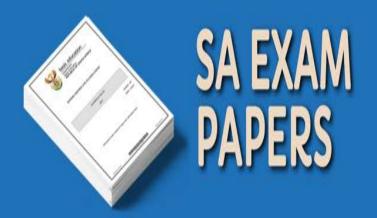

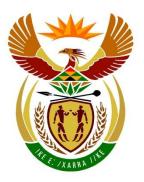

# basic education

Department:
Basic Education
REPUBLIC OF SOUTH AFRICA

# NATIONAL SENIOR CERTIFICATE

**GRADE 12** 

**COMPUTER APPLICATIONS TECHNOLOGY P1** 

**NOVEMBER 2019** 

**MARKS: 180** 

TIME: 3 hours

This question paper consists of 17 pages, an HTML tag sheet, an input mask character sheet and an information sheet.

#### INSTRUCTIONS AND INFORMATION

- 1. Owing to the nature of this practical examination, it is important to note that, even if you complete the examination early, you will NOT be permitted to leave the examination room until all the administrative functions associated with the examination have been finalised. During the examination, normal rules regarding leaving the examination room apply.
- 2. If you are working on the network, or the data files have been preloaded, you must follow the instructions provided by the invigilator/educator. Alternatively, the invigilator will give you a CD/DVD/flash drive containing all the files needed for the examination. If a CD/DVD/flash drive has been issued to you, you must write your examination number and centre number on the CD/DVD/flash drive.
- 3. At the end of the examination, you must hand in the CD/DVD/flash drive given to you by the invigilator with ALL your answer files saved onto the CD/DVD/flash drive, OR you should make sure that ALL the answer files are saved on the network/computer as explained to you by the invigilator/educator.
- 4. Make absolutely sure that all files can be read. Do NOT save unnecessary files/folders and do NOT hand in duplicate answer files/folders. Do NOT delete any original files that you did not work on.
- 5. The information sheet that has been provided with the question paper **MUST BE COMPLETED AFTER THE THREE-HOUR EXAMINATION SESSION**.
  Hand it to the invigilator at the end of the examination.
- 6. A copy of the master files will be available from the invigilator. Should there be any problems with a file, you may request another copy from the invigilator.
- 7. This question paper consists of SEVEN questions. Answer ALL the questions.
- 8. Read through each question before answering or solving the problem. Do NOT do more than is required by the question.
- 9. Read the question carefully as accuracy will be taken into account.
- 10. Ensure that you save each document using the file name given in the question paper. Save your work at regular intervals as a precaution against possible power failures.
- 11. You may NOT use any resource material.
- 12. Ensure that the regional settings are set to South Africa; date and time settings, number settings and currency settings must be set correctly.

- 13. In all questions involving word processing, you should set the language to English (South Africa). The paper size is assumed to be A4 Portrait, unless instructed otherwise. Use centimetres as the unit of measurement.
- 14. Formulae and/or functions must be used for ALL calculations in questions involving spreadsheets. Use absolute cell references only where necessary to ensure that formulae are correct when you copy them to other cells in a spreadsheet.

**NOTE:** All formulae and/or functions should be inserted in such a manner that the correct results will still be obtained even if changes are made to the existing data.

- 15. You may NOT use a word processing program such as Word to answer the HTML question.
- 16. The examination folder/CD/DVD/flash drive that you receive with this question paper contains the files listed below. Ensure that you have all the files before you begin with this examination.

| • 1Mahal                          | Word processing file |
|-----------------------------------|----------------------|
| • 1Town                           | Word processing file |
| • 2Back                           | Image                |
| • 2Time                           | Spreadsheet          |
| • 2Visit                          | Word processing file |
| • 3Stats                          | Spreadsheet          |
| • 3Taj                            | Image                |
| 4Tourists                         | Spreadsheet          |
| • 5Survey                         | Database             |
| • 6_1Wonder                       | HTML file            |
| • 6_2Tourism                      | HTML file            |
| • 6City                           | Image                |
| <ul> <li>7Calculations</li> </ul> | Spreadsheet          |
| • 7Half                           | HTML file            |
| • 7Numbers                        | Database             |
| • 7Protect                        | Word processing file |

#### **SCENARIO**

The Taj Mahal, an example of Mughal architecture, is a UNESCO World Heritage Site in the city Agra.

You are required to finalise documents about the Taj Mahal.

#### **QUESTION 1: WORD PROCESSING**

Open the **1Mahal** word processing document, which contains information for tourists about the Taj Mahal. Insert your examination number in the header.

- 1.1 Make the following changes to the first page:
  - 1.1.1 Find the text 'A Marvel' and apply the following text effect:
    - Set a red text outline.
    - Set the width of the text outline to 1.5 pt.

(3)

(2)

(4)

(2)

- 1.1.2 Change the size of the picture by setting the scale height to 60% and the scale width to 40%.
  - (1)

Vertically centre the contents of the first page only.

- 1.2 Insert any automatic table of contents below the heading 'Table of Contents' on the second page. (1)
- 1.3 Modify the Heading 1 style to appear as follows:

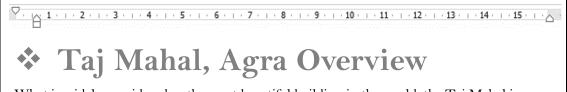

What is widely considered as the most beautiful building in the world, the Taj Mahal is located in the historical city of Agra. Called the "symbol of love", it was built by the Mughal

#### NOTE:

1.1.3

- Add the (Wingdings, character code 118) bullet to the style.
- Display the left indent of the bullets, as above.
- Update all occurrences of the Heading 1 style.
- 1.4 Find the paragraph that starts with the text 'What is widely ...'.

Format the first letter of the paragraph to appear exactly as shown below:

hat is widely considered as the most beautiful building in the world, the Taj Mahal is located in the historical city of <u>Agra</u>. Called the "symbol of love", it was built by the Mughal Emperor, Shah Jahan, as a memorial for his third wife, Mumtaz Mahal.

"Taj Mahal" means "Crown of Palaces" in the Persian language. It rises from the dust-

- 1.5 Change the hyperlink on the text 'Agra' in the first paragraph so that it links to the **1Town** document, found in your examination folder.
  - (1)
- 1.6 Add the text 'Indian poet' to the footnote found on the text 'Rabindranath Tagore'.
- (1)

(1)

- Find the paragraph that starts with 'Over 20 000 people ...' and ends with 1.7 '... early 20<sup>th</sup> century'.
  - Apply a word processing feature to the paragraph to ensure that it does not split across a page.
- 1.8 Select the text 'Paradise Garden' below the heading 'Taj Mahal Garden'. This text already contains an index.
  - Mark this text with a subentry, 'Multiples of 4'. (2)
- 1.9 Find the image below the heading 'Photos of Taj Mahal' and add the objects, as shown below, next to the image.

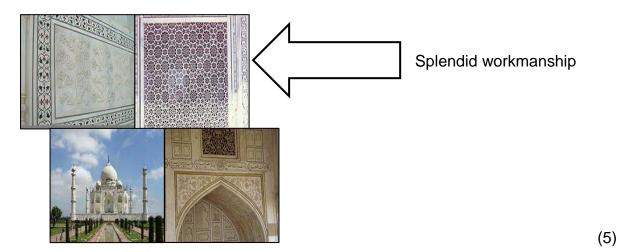

1.10 Hide the text 'Adapted from https://www.holidify.com/', found at the end of the document.

> NOTE: Do NOT delete this text. (1)

1.11 Insert the text 'Taj Mahal' in the footer of only the last page of the document. (3)

Save and close the 1Mahal document. [27]

#### **QUESTION 2: WORD PROCESSING**

Open the **2Visit** word processing document containing survey data about visitor satisfaction after visiting the Taj Mahal. Insert your examination number in the footer.

- 2.1 Change the line spacing of the first paragraph to double. (1)
- 2.2 Apply automatic hyphenation to the document. (1)
- 2.3 Change the style of the page number to any Accent Bar style. (1)
- 2.4 Replace the text 'crowds' on the first page with a cross reference to the heading 'Tourist influx at the Taj Mahal'. (2)
- 2.5 Add the text 'India Tourism' as the corporate author to the source 'Visit Wonderful India (2018)'. (2)
- 2.6 Find the citation at the end of the first paragraph below the heading 'Tourist influx at the Taj Mahal'.
  - Edit the citation to include the pages referred to, '43–49'. (1)
- 2.7 Find the table below the heading 'Short facts about the Taj Mahal' and edit the table to display as follows:

| Interesting facts |                                                                          |  |  |  |  |
|-------------------|--------------------------------------------------------------------------|--|--|--|--|
| 1                 | The false tombs are the only non-symmetrical aspects of the Taj Mahal.   |  |  |  |  |
| 2                 | The Taj Mahal was declared a World Heritage Site in 1983.                |  |  |  |  |
| 3                 | The influx of tourists poses many challenges for the upkeep of the site. |  |  |  |  |

**NOTE:** The table should fit across the page. (4)

2.8 Find the numbered list below the heading 'Taj Mahal Timings and Tickets'.

Define a <u>new</u> multilevel list, based on the numbered list, so that it appears exactly as follows:

- 1) Agra Taj Mahal
  - a) Adult INR 750
  - b) Child INR 350
  - c) Family of 4 INR 2000
- 2) Agra Fort
- 3) Akbar's Tomb
- 4) Fatehpur Sikri

#### NOTE:

- Do NOT change the indent and text position of the first-level numbering.
- Set the alignment of the second-level numbering to 0.7 cm.
- Indent the text of the second-level numbering on 1.5 cm. (5)
- 2.9 Insert a pie chart in the space provided on the last page as follows:
  - Use the data in the **2Time** spreadsheet, found in your examination folder.
  - Ensure that the chart title 'Time spent at the Taj Mahal' appears. (4)
- 2.10 Change the page colour so that the **2Back** picture, found in your examination folder, appears as the background.

NOTE: Do NOT use a watermark. (2)

Save and close the **2Visit** document. [23]

#### **QUESTION 3: SPREADSHEET**

#### NOTE:

- Use formulae and/or functions for ALL calculations in the spreadsheet.
- Use absolute cell references ONLY where necessary to ensure that formulae are correct when you copy them to other cells in the same column (copy down).
- Insert formulae and/or functions in such a manner that the correct results will still be obtained, even if changes are made to the existing data.
- Use the allocated space in the spreadsheet, should you need to use building blocks.

Open the **3Stats** spreadsheet, which contains information about foreign tourists who visited the Taj Mahal.

Work in the **Foreign** worksheet.

- 3.1 Format **cells A1:I3** as follows:
  - Merge **cells A1** to **I3**. Do NOT centre the heading.
  - Increase the font size of the heading to 26.

(2)

3.2 Change the tab colour of the **Foreign** worksheet to the standard purple colour.

(1)

- 3.3 One can exchange 1 South African rand for 5 Indian rupees.
  - Insert a formula in **cell B17** to convert the amount in rupees in **cell C17** to an amount in South African rand.

(2)

3.4 Modify the function in **cell C74** to correctly calculate the 'Grand Total' earned from tourism by adding the total income per continent/subcontinent in **column C**.

(1)

Insert a formula in **cell D8** to determine how many tourists from the USA visited the Taj Mahal in 2016.

(2)

3.6 **Columns G** and **H** contain the change in the number of tourists from each country from one year (e.g. 2016) to the next (e.g. 2017) displayed as a percentage.

Apply conditional formatting to only **cells H17:H32** to automatically display the number in a green font if the 2017/2018 percentage (**column H**) change is greater than the 2016/2017 percentage (**column G**) change.

(5)

India Tourism will implement an advertising campaign in other countries, based on the number of tourists that visited the Taj Mahal in 2016 (column D), 2017 (column E) and 2018 (column F).

The advertising campaign will be implemented as follows:

- 'REGULAR' if there was an **increase** in the number of tourists between 2016 and 2017 **AND** between 2017 and 2018
- 'STRONG' if there was a decrease in any of the years

Insert a nested IF function in **cell I7** to determine whether a 'Regular' or 'Strong' advertising campaign should be implemented in Canada.

(5)

Work in the **Country** worksheet.

3.8 Change the chart/graph in the worksheet to appear as follows:

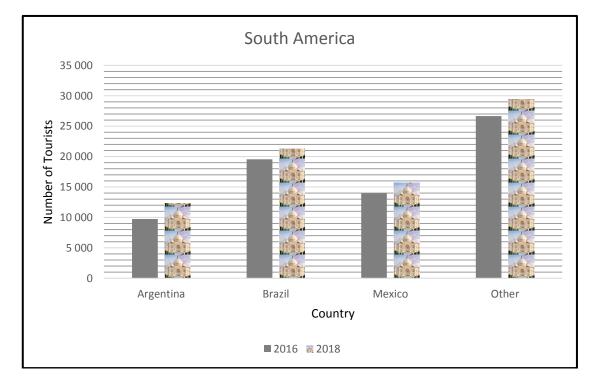

- Delete the 2017 series.
- Format the minor gridlines to a transparency of 60%.
- Change the legend text 'Series1' to '2016'.
- Fill and stack the 2018 series with the **3Taj** picture stored in the examination folder.

(6)

Save and close the **3Stats** spreadsheet.

[24]

(4)

(5)

#### **QUESTION 4: SPREADSHEET**

#### NOTE:

- Use formulae and/or functions for ALL calculations in the spreadsheet.
- Use absolute cell references ONLY where necessary to ensure that formulae are correct when you copy them to other cells in the same column (copy down).
- Insert formulae and/or functions in such a manner that the correct results will still be obtained, even if changes are made to the existing data.
- Use the allocated space in the spreadsheet, should you need to use building blocks.

Open the **4Tourists** spreadsheet. This spreadsheet contains data obtained from a survey completed by tourists who stay in Agra and visit the Taj Mahal.

Work in the **Info** worksheet.

- 4.1 Wrap the column headings in **row 6**. (1)
- 4.2 Insert a function in **cell E2** to determine the most days (**column F**) that any tourist stayed in Agra to visit the Taj Mahal. (2)
- 4.3 Insert a function in **cell E3** to determine the number of tourists who indicated the kind of reaction they had (**column J**) when they saw the Taj Mahal. (2)
- 4.4 The gender code for a tourist is stored in **column K** as follows:
  - 2 for female
  - 3 for male

The amount each tourist spent is stored in **column L**.

Insert a function in **cell E4** to determine the total amount spent by all female tourists.

4.5 Insert a function in **cell E5** to determine how many tourists from Spain (**column D**) indicated that they would return (**column M**) to visit the Taj Mahal.

Use the HOUR function in **cell I7** to display only the number of hours between the time tourists checked in (**column H**) and the arrival time (**column G**).

(5)

(5)

4.7 The results of the survey showed that tourists generally spent different amounts per person, depending on their gender and country of origin.

The lookup table in the **Countries** worksheet indicates the estimated amount male and female tourists from the various countries spent <u>per day</u> per country of origin.

Insert a formula/function in  ${\bf cell}\ {\bf L7}$  to calculate the total estimated amount spent by the tourist, Nelle Moran, for the number of days ( ${\bf column}\ {\bf F}$ ) he stayed in Agra.

**HINT:** Use a VLOOKUP function to determine the estimated amount that male or female tourists spent per day, based on their country of origin.

The gender code for a tourist is stored in **column K**:

- 2 for female
- 3 for male

The formula must work correctly if it is copied down to the other cells.

4.8 Tourists to the Taj Mahal need to get permission to visit the site three months before their arrival.

The date that a tourist arrives at the Taj Mahal appears in **column E**.

Modify the function in **cell N7** to calculate the date on which the tourist obtained permission.

Save and close the **4Tourists** spreadsheet. [26]

(2)

#### **QUESTION 5: DATABASE**

Open the **5Survey** database, which contains data obtained from a survey completed by visitors to Agra.

- 5.1 Edit the **tblinfo** table in Design View as follows:
  - 5.1.1 Move the primary key from the *Code* field to the *SurveyNo* field. (1)
  - 5.1.2 Move the *Name* field so that it appears after the *Surname* field. (1)
  - 5.1.3 Create an input mask on the *Code* field to ensure that the user inserts a code in the required format.

**NOTE:** Study the data in the *Code* field in Datasheet View before creating the input mask. (4)

5.1.4 A validation rule was set on the *DateIn* field.

Insert appropriate validation text for the *DateIn* field.

5.1.5 The *Days* field contains a calculation that attempts to determine the number of days a tourist spent in Agra.

Correct the calculation so that the days are NOT negative. (1)

5.1.6 Change the format of the *WillReturn* field to 'True/False'. (1)

Save and close the **tblinfo** table.

- 5.2 Open the **frm5\_2** form, based on the **tbllnfo** table in Design View, and do the following:
  - Add your examination number to the form header.
  - Ensure that the *DateIn* field does NOT display a DatePicker in Form View.
  - Insert a combo box to display the traveller types:
    - Use the options stored in table tblOptions.
    - Link the combo box to the *TravellerType* field.
    - Ignore the text in the label.
  - Do NOT display the page header and the page footer.

Save and close the **frm5\_2** form. (7)

- 5.3 Open the **qry5\_3** query in Design View and modify it as follows:
  - Display only ratings of '5'.
  - Group the query on the average of the EstimateAmount field.
  - Ensure that the amounts in the *EstimateAmount* field display TWO decimal places.

Save and close the **qry5\_3** query.

(5)

5.4 Open the **qry5\_4** query in Design View and do the following:

Display the records of the tourists whose:

- Code starts with the letter 'S' and ends with the number 0; and
- Reaction was anything other than 'Unmoved'

Save and close the **qry5\_4** query.

(5)

- 5.5 Open the **qry5\_5** query in Design View and do the following:
  - Display only female tourists.
  - Modify the Reaction field in the query to become a calculated field called CodeLetter. This calculated field should display only the first character of the Reaction field.
  - Display only the Name and Surname fields and the calculated field CodeLetter.

Save and close the **qry5\_5** query.

(7)

- 5.6 Open the **rpt5\_6** report in Design View and do the following:
  - Remove the EstimateAmount grouping.
  - Insert a function in the *TravellerType* group footer to determine the total estimated amount per *TravellerType*.
  - Add a suitable label for the function.
  - Change the font of the EstimateAmount field to italic.

Save and close the **rpt5\_6** report.

(6)

Save and close the **5Survey** database.

[40]

### **QUESTION 6: WEB DESIGN (HTML)**

#### NOTE:

- An HTML tag sheet has been attached for reference.
- All files needed to complete this question can be found in the examination folder.

ONE mark will be allocated for the correct closing of all tags and the correct nesting of both the web pages.

(1)

Open the incomplete **6\_1Wonder** web page in a web browser and also in a text/HTML editor (**NOT a word processing program such as Word**).

**NOTE:** Question numbers appear as comments in the coding to indicate where you should insert the answer(s). DO NOT delete these comments.

Agra

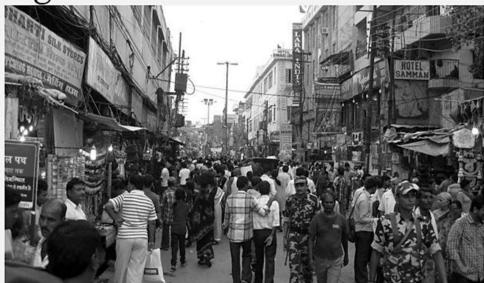

Agra is the city where the Taj Mahal is located. Agra is in the state of Uttar Pradesh, but is not the capital of the state. The Red Fort is also found in Agra. Although the city is well known for these exceptional World Heritage Sites, it does not have the appeal of other Indian cities and is not, in itself, a travel destination. It is only visited so frequently because of these two monuments. Its population is 1 700 000, many of which are young people.

Some of the attractions in Agra:

- 1. The Taj Mahal The tomb of Shah Jahan and Mumtaz Mahal, a World Heritage Site.
- 2. The Red Fort Very nice stronghold of Agra, also of global reach.
- 3. Le Sikandra This is the tomb of Akbar, it is a mausoleum in red sandstone.
- 4. Fatehpur Sikri This ancient imperial city is 37 km west of Agra.

**NOTE:** Use the example on the previous page as a guide when answering this question.

6.1.1 Set the background colour of the web page to beige.

(1)

- 6.1.2 Format the heading 'Agra' as follows:
  - Change the font size to 50.
  - Change the font to 'Century'.
- 6.1.3 Insert the **6City.jpg** picture, found in your examination folder, after the heading 'Agra'.

Set the height of the picture to 350 and the width to 600.

Ensure that the picture appears below the heading, as shown in the example on the previous page.

(5)

6.1.4 Change the list at the end of the web page to display as shown in the example on the previous page.

(1)

Save and close the 6\_1Wonder web page.

Open the incomplete **6\_2Tourism** web page in a web browser and also in a text/HTML editor (**NOT a word processing program such as Word**).

Complete the web page to look exactly like the example below.

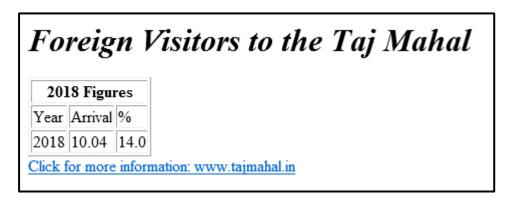

Save and close the **6\_2Tourism** web page.

(10)

[20]

(2)

#### **QUESTION 7: GENERAL**

The conservation of the Taj Mahal is an urgent priority.

- 7.1 Open the **7Protect** word processing document and do the following:
  - 7.1.1 Add an automatic caption to the picture.

Use the sentence below the picture as the caption text.

7.1.2 Accept only the changes made by author ABC. (2)

Save and close the **7Protect** document.

- 7.2 Open the **7Calculations** spreadsheet.
  - 7.2.1 Work in the **Countries** worksheet.

Insert a formula/function in **cell B2** to determine if there are two or more words in a country's name (**column A**).

- Words are separated by a # character.
- Display the message 'More' if there are two or more words in a country's name.
- Display the message 'One' if the name of the country is only one word.

**HINT:** Use a function to determine the position of the first # character. (7)

#### 7.2.2 Work in the **Sub** worksheet.

Use the SUBTOTAL feature to display the data as follows:

**NOTE:** The data is sorted according to *Traveller Type* and *Gender*.

| Tourist No_<br>Toerisno | Name_<br>Naam | Surname_<br>Van | Traveller Type_<br>Reisigertipe | Gender_<br>Geslag | Country_Land                            | Days_<br>Dae | Amount_<br>Bedrag |
|-------------------------|---------------|-----------------|---------------------------------|-------------------|-----------------------------------------|--------------|-------------------|
| 1194                    | Mpho          | Babela          | Budget                          | Female            | South Africa                            | 219          | 374709            |
| 1046                    | Odette        | Beasley         | Budget                          | Female            | Ireland                                 | 344          | 829040            |
| 1061                    | Farrah        | Becker          | Budget                          | Female            | Japan                                   | 89           | 257744            |
| 1097                    | Jael          | Bender          | Budget                          | Female            | United Kingdom                          | 207          | 602163            |
| 1051                    | Dora          | Mohale          | Budget                          | Female            | Zimbabwe                                | 392          | 558600            |
| 1000                    | Nelle         | Moran           | Budget                          | Female            | New Zealand                             | 488          | 923784            |
| 1077                    | Irma          | Scott           | Budget                          | Female            | Thailand                                | 200          | 512800            |
| 1110                    | Rhoda         | Walters         | Budget                          | Female            | Russian Federation                      | 221          | 638911            |
| 1136                    | Linda         | Watkins         | Budget                          | Female            | Iraq                                    | 291          | 628560            |
| 1159                    | Dacey         | Wood            | Budget                          | Female            | Nepal                                   | 664          | 1716440           |
|                         |               |                 | Budget Count                    | 10                |                                         |              |                   |
| 1059                    | Hannah        | Baker           | Luxury                          | Female            | Russian Federation                      | 171          | 494361            |
| 1177                    | Adrienne      | Barnett         | Luxury                          | Female            | Kenya                                   | 169          | 257894            |
| 1102                    | Leandra       | Benton          | Luxury                          | Female            | Germany                                 | 73           | 129502            |
| 1117                    | Leila         | Brennan         | Luxury                          | Female            | Italy                                   | 410          | 756860            |
| 1075                    | Eugenia       | Diaz            | Luxury                          | Female            | Republic of Korea                       | 367          | 884837            |
| 1076                    | Dorothy       | Forbes          | Luxury                          | Female            | Brazil                                  | 26           | 38402             |
| 1053                    | Adena         | Skinner         | Luxury                          | Female            | Nepal                                   | 425          | 1098625           |
| 1164                    | Brittany      | Sutton          | Luxury                          | Female            | Denmark                                 | 215          | 637260            |
| 1004                    | Veda          | Talley          | Luxury                          | Female            | Egypt                                   | 417          | 645933            |
| 1154                    | Jasmine       | Terrell         | Luxury                          | Female            | Afghanistan                             | 159          | 363633            |
|                         | ////////      |                 | Luxury Count                    | 10                | /////////////////////////////////////// | ,            | .,,,,,            |

(3)

Save and close the **7Calculations** spreadsheet.

## 7.3 Open the **7Numbers** database and do the following:

- Import the data stored in the **7Half** HTML file into a new table named **In** in the database.
- Use the first row of the data as the field names.
- Do not create a primary key.
- Set an appropriate field size for the first field.

Save and close the **7Numbers** database.

(6) **[20]** 

**TOTAL: 180** 

# **HTML TAG SHEET**

| Basic Tags                                                                   |                                                                             |  |  |  |  |  |
|------------------------------------------------------------------------------|-----------------------------------------------------------------------------|--|--|--|--|--|
| Tag                                                                          | Description                                                                 |  |  |  |  |  |
| <body></body>                                                                | Defines the body of the web page                                            |  |  |  |  |  |
| <body bgcolor="pink"></body>                                                 | Sets the background colour of the web page                                  |  |  |  |  |  |
| <pre><body text="black"></body></pre>                                        | Sets the colour of the body text                                            |  |  |  |  |  |
| <head></head>                                                                | Contains information about the web page                                     |  |  |  |  |  |
| <html></html>                                                                | Creates an HTML document – starts and ends a web page                       |  |  |  |  |  |
| <title></title>                                                              | Defines a title for the web page                                            |  |  |  |  |  |
| <br>                                                                         | Inserts a line break                                                        |  |  |  |  |  |
|                                                                              | Comment                                                                     |  |  |  |  |  |
|                                                                              | Text Tags                                                                   |  |  |  |  |  |
| Tag                                                                          | Description                                                                 |  |  |  |  |  |
| <h1></h1>                                                                    | Creates the largest heading                                                 |  |  |  |  |  |
| <h6></h6>                                                                    | Creates the smallest heading                                                |  |  |  |  |  |
| <b></b>                                                                      | Creates bold text                                                           |  |  |  |  |  |
| <i></i>                                                                      | Creates italic text                                                         |  |  |  |  |  |
| <font<br>size="3"&gt;</font<br>                                              | Sets size of font, from "1" to "7"                                          |  |  |  |  |  |
| <font color="green"> </font>                                                 | Sets font colour                                                            |  |  |  |  |  |
| <pre><font face="Times New Roman"></font></pre>                              | I Sate tant tuna                                                            |  |  |  |  |  |
|                                                                              | inks Tags                                                                   |  |  |  |  |  |
| Tag                                                                          | Description                                                                 |  |  |  |  |  |
| <a href="URL"></a>                                                           | Creates a hyperlink                                                         |  |  |  |  |  |
| <a href="URL"><img<br>src="name"&gt;</img<br></a>                            | Creates an image link                                                       |  |  |  |  |  |
| <a name="NAME"></a>                                                          | Creates a target location in the document                                   |  |  |  |  |  |
| <a href="&lt;br">"#NAME"&gt;</a>                                             | Links to a target location created somewhere else in the document           |  |  |  |  |  |
| For                                                                          | natting Tags                                                                |  |  |  |  |  |
| Tag                                                                          | Description                                                                 |  |  |  |  |  |
|                                                                              | Creates a new paragraph                                                     |  |  |  |  |  |
| <pre></pre>                                                                  | Aligns a paragraph to the "left" (default), can also be "right" or "center" |  |  |  |  |  |
|                                                                              |                                                                             |  |  |  |  |  |
| <ol></ol>                                                                    | Creates a numbered list                                                     |  |  |  |  |  |
| <pre><ol></ol> <ol "i","i","1"="" ,"a",="" type="A"></ol></pre>              | Creates a numbered list  Defines the type of numbering used                 |  |  |  |  |  |
| <ol "a",<="" ,="" th="" type="A"><th>Defines the type of numbering</th></ol> | Defines the type of numbering                                               |  |  |  |  |  |

| Formatting Tags continued                                                                                                    |                                                                                                    |  |  |  |  |  |
|----------------------------------------------------------------------------------------------------|----------------------------------------------------------------------------------------------------|--|--|--|--|--|
| Tag Description                                                                                                    |                                                                                                    |  |  |  |  |  |
|                                                                                                    | Inserted before each list item,                                                                                                    |  |  |  |  |  |
|                                                                                                    | and adds a number or symbol                                                                                                    |  |  |  |  |  |
| <li></li>                                                                                                    | depending on the type of list                                                                                                    |  |  |  |  |  |
|                                                                                                    | selected                                                                                                    |  |  |  |  |  |
| <pre><img src="name"/></pre>                                                                                                    | Adds an image                                                                                                    |  |  |  |  |  |
| <pre><img <="" pre="" src="name"/></pre>                                                                                                    | Aligns an image: can be "left",                                                                                                    |  |  |  |  |  |
| align="left">                                                                                                    | "right"; "bottom", "top", "middle"                                                                                                    |  |  |  |  |  |
| <align="center"></align="center">                                                                                                    |                                                                                                    |  |  |  |  |  |
| <pre><img src="name"/></pre>                                                                                                    | Aligns an image to the "center"                                                                                                    |  |  |  |  |  |
| <img <="" src="name" th=""/> <th>Sets the size of the border</th>                                                                                                    | Sets the size of the border                                                                                                    |  |  |  |  |  |
| border="1">                                                                                                    | around an image                                                                                                    |  |  |  |  |  |
| <pre><img <="" pre="" src="name"/></pre>                                                                                                    | Cata the beingt and width of an                                                                                                    |  |  |  |  |  |
| width="200"                                                                                                    | Sets the height and width of an                                                                                                    |  |  |  |  |  |
| height ="200">                                                                                                    | image                                                                                                    |  |  |  |  |  |
| <pre><img <="" pre="" src="name"/></pre>                                                                                                    | Displays alternative text when                                                                                                    |  |  |  |  |  |
| alt="alternative                                                                                                    | the mouse hovers over the                                                                                                    |  |  |  |  |  |
| text">                                                                                                    | image or when the image is not                                                                                                    |  |  |  |  |  |
|                                                                                                    | found                                                                                                    |  |  |  |  |  |
| <hr/> <hr/> <hr size="3"/>                                                                                                    | Inserts a horizontal line                                                                                                    |  |  |  |  |  |
| <pre></pre>                                                                                                    | Sets size (height) of a line Sets the width of a line, in                                                                                                    |  |  |  |  |  |
| <hr width="80%"/>                                                                                                    | percentage or absolute value                                                                                                    |  |  |  |  |  |
| <hr color="&lt;/th"/> <th>Sets the colour of the line</th>                                                                                                    | Sets the colour of the line                                                                                                    |  |  |  |  |  |
| "ff0000"/>                                                                                                    |                                                                                                    |  |  |  |  |  |
| Table Tags                                                                                                    |                                                                                                    |  |  |  |  |  |
|                                                                                                    |                                                                                                    |  |  |  |  |  |
| Tag                                                                                                    | Description                                                                                                    |  |  |  |  |  |
| <pre>Tag </pre>                                                                                                    | Description Creates a table                                                                                                    |  |  |  |  |  |
| Tag                                                                                                    | Description Creates a table Creates a row in a table                                                                                                    |  |  |  |  |  |
| <pre>Tag </pre>                                                                                                    | Description Creates a table Creates a row in a table Creates a cell in a table                                                                                                    |  |  |  |  |  |
| Tag                                                                                                    | Description Creates a table Creates a row in a table                                                                                                    |  |  |  |  |  |
| Tag                                                                                                    | Description Creates a table Creates a row in a table Creates a cell in a table Creates a table header (a cell with bold, centred text)                                                                                                    |  |  |  |  |  |
| Tag <tth></tth>                                                                                                    | Description Creates a table Creates a row in a table Creates a cell in a table Creates a table header (a cell                                                                                                    |  |  |  |  |  |
| Tag <tth></tth>                                                                                                    | Description Creates a table Creates a row in a table Creates a cell in a table Creates a table header (a cell with bold, centred text)                                                                                                    |  |  |  |  |  |
| Tag                                                                                                    | Description Creates a table Creates a row in a table Creates a cell in a table Creates a table header (a cell with bold, centred text) Sets the width of the table                                                                                                    |  |  |  |  |  |
| <pre>Tag       &gt;/th&gt;                                                                                                    <table< th=""><th>Description  Creates a table Creates a row in a table Creates a cell in a table Creates a table header (a cell with bold, centred text)  Sets the width of the table Sets the width of the border around the table cells Sets the space between the</th></table<></pre> | Description  Creates a table Creates a row in a table Creates a cell in a table Creates a table header (a cell with bold, centred text)  Sets the width of the table Sets the width of the border around the table cells Sets the space between the                                                      |  |  |  |  |  |
| <pre>Tag             </pre>                                                                                                    | Creates a table Creates a row in a table Creates a cell in a table Creates a table header (a cell with bold, centred text) Sets the width of the table Sets the width of the border around the table cells Sets the space between the table cells                                                        |  |  |  |  |  |
| <pre>Tag               </pre>                                                                                                    | Creates a table Creates a row in a table Creates a cell in a table Creates a table header (a cell with bold, centred text) Sets the width of the table Sets the width of the border around the table cells Sets the space between the table cells Sets the space between a cell                          |  |  |  |  |  |
| <pre>Tag             </pre>                                                                                                    | Creates a table Creates a row in a table Creates a cell in a table Creates a table header (a cell with bold, centred text)  Sets the width of the table Sets the width of the border around the table cells Sets the space between the table cells Sets the space between a cell border and its contents |  |  |  |  |  |
| <pre>Tag               </pre>                                                                                                    | Creates a table Creates a row in a table Creates a cell in a table Creates a table header (a cell with bold, centred text) Sets the width of the table Sets the width of the border around the table cells Sets the space between the table cells Sets the space between a cell                          |  |  |  |  |  |
| <pre>Tag                                                                                       </pre>                                                                                                    |                                                                                                    |  |  |  |  |  |

| ``` Tag ``` |
| ``` Tag ``` | Creates a table Creates a row in a table Creates a cell in a table Creates a table header (a cell with bold, centred text)  Sets the width of the table  Sets the width of the border around the table cells  Sets the space between the table cells  Sets the space between a cell border and its contents  Sets the alignment for cell(s) ("left", can also be "center" or "right")  Sets the vertical alignment for cell(s) ("top", can also be "middle" or "bottom") |
| ``` Tag ``` | Creates a table Creates a row in a table Creates a cell in a table Creates a table header (a cell with bold, centred text)  Sets the width of the table Sets the width of the border around the table cells Sets the space between the table cells Sets the space between a cell border and its contents Sets the alignment for cell(s) ("left", can also be "center" or "right") Sets the vertical alignment for cell(s) ("top", can also be "middle" or "bottom") Sets the number of columns a |
| ``` Tag ``` | Creates a table Creates a row in a table Creates a cell in a table Creates a table header (a cell with bold, centred text)  Sets the width of the table Sets the width of the border around the table cells Sets the space between the table cells Sets the space between a cell border and its contents Sets the alignment for cell(s) ("left", can also be "center" or "right") Sets the vertical alignment for cell(s) ("top", can also be "middle" or "bottom") Sets the number of columns a cell should span |
| ``` Tag ``` | Creates a table Creates a row in a table Creates a cell in a table Creates a table header (a cell with bold, centred text)  Sets the width of the table Sets the width of the border around the table cells Sets the space between the table cells Sets the space between a cell border and its contents Sets the alignment for cell(s) ("left", can also be "center" or "right") Sets the vertical alignment for cell(s) ("top", can also be "middle" or "bottom") Sets the number of columns a |

# **INPUT MASK CHARACTER SHEET**

| Character | Description                                                                                                    |
|-----------|----------------------------------------------------------------------------------------------------|
| 0         | Digit (0 to 9, entry required, plus [+] and minus [–] signs not allowed)                                                                                                    |
| 9         | Digit or space (entry not required, plus [+] and minus [-] signs not allowed)                                                                                                    |
| #         | Digit or space (entry not required; spaces are displayed as blanks while in Edit mode, but blanks are removed when data is saved; plus [+] and minus [–] signs allowed)                                                  |
| L         | Letter (A to Z, entry required)                                                                                                    |
| ?         | Letter (A to Z, entry optional)                                                                                                    |
| А         | Letter or digit (entry required)                                                                                                    |
| а         | Letter or digit (entry optional)                                                                                                    |
| &         | Any character or a space (entry required)                                                                                                    |
| С         | Any character or a space (entry optional)                                                                                                    |
| .,:;-/    | Decimal placeholder and thousand, date and time separators (The actual character used depends on the settings in the <b>Regional Settings Properties</b> dialog box in the Windows Control Panel.)                       |
| <         | Causes all characters to be converted to lowercase                                                                                                    |
| >         | Causes all characters to be converted to uppercase                                                                                                    |
| !         | Causes the input mask to display from right to left, rather than from left to right. Characters typed into the mask always fill it from left to right. You can include the exclamation point anywhere in the input mask. |
| \         | Causes the character that follows to be displayed as the literal character (e.g. \A is displayed as just A).                                                                                                    |

# Examination sticker

180

# **COMPUTER APPLICATIONS TECHNOLOGY P1 – NOVEMBER 2019**

| <b>INFORMATION SHEET</b> (to be completed by the candidate <u>AFTER</u> the 3-hour session)                            |                     |               |         |           |             |  |  |  |  |  |
|----------------------------------------------------------------------------------------------------|---------------------|---------------|---------|-----------|-------------|--|--|--|--|--|
| CENTRE NUMBER                                                                                                    |                     |               |         |           |             |  |  |  |  |  |
| EXAMINA                                                                                                    | EXAMINATION NUMBER  |               |         |           |             |  |  |  |  |  |
| WORK S                                                                                                    | WORK STATION NUMBER |               |         |           |             |  |  |  |  |  |
| SUITE USED (Mark appropriate box with a cross ( <b>X</b> ))  Microsoft Office 2013  Microsoft Office 2019  Office 2019 |                     |               |         |           | e 365       |  |  |  |  |  |
| WEB BRO<br>(Mark app<br>box with a                                                                                     | •                   | Mozilla Firef | ox Goog | le Chrome | Other (Spec |  |  |  |  |  |
| FOLDER NAME                                                                                                    |                     |               |         |           |             |  |  |  |  |  |
| Question File name Saved Attempted Maximum Marker SM CM IM/FM                                                          |                     |               |         |           |             |  |  |  |  |  |

| Question<br>number | File name     | Saved<br>(✓) | Attempted (√) | Maximum<br>Mark | Marker | SM | СМ | IM/EM |
|--------------------|---------------|--------------|---------------|-----------------|--------|----|----|-------|
| 1                  | 1Mahal        |              |               | 27              |        |    |    |       |
| 2                  | 2Visit        |              |               | 23              |        |    |    |       |
| 3                  | 3Stats        |              |               | 24              |        |    |    |       |
| 4                  | 4Tourists     |              |               | 26              |        |    |    |       |
| 5                  | 5Survey       |              |               | 40              |        |    |    |       |
| 6.1                | 6_1Wonder     |              |               |                 |        |    |    |       |
| 6.2                | 6_2Tourism    |              |               | 20              |        |    |    |       |
|                    | 7Calculations |              |               |                 |        |    |    |       |
| 7                  | 7Numbers      |              |               | 20              |        |    |    |       |
|                    | 7Protect      |              |               |                 |        |    |    |       |
|                    | TOTAL         | _            |               | 180             |        |    |    |       |

| Comment (for office/marker use only) |      |  |
|--------------------------------------|------|--|
|                                      | <br> |  |
|                                      |      |  |